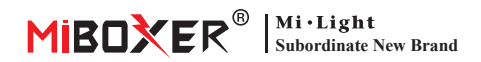

# **Lampada a LED CCT (Zigbee 3.0 + 2.4G) Manuale di istruzioni**

## **Contenu�**

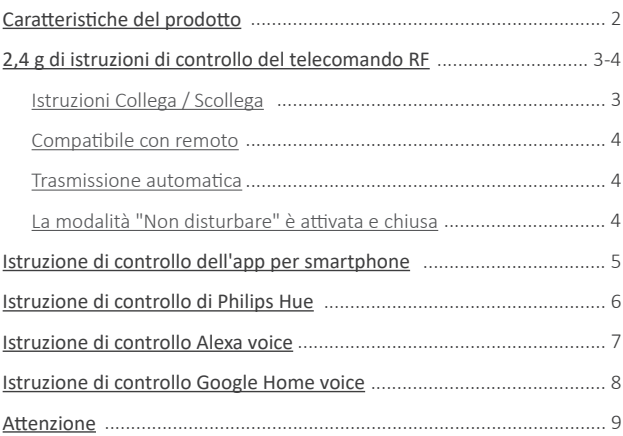

# <span id="page-1-0"></span>**Caratteristiche del prodotto**

Realizzato da una nuova tecnologia di trasmissione wireless Zigbee 3.0 con basso consumo di energia, forte capacità di costruire la rete automaticamente e anti-interferenza. Con Miboxer Zigbee Gateway per ottenere la temperatura e la luminosità del colore di oscuramento wireless, il telecomando, il controllo dei tempi, il controllo di gruppo, la funzione ritmica musicale. Supporto telecomando RF 2.4G.

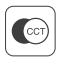

Temperatura di colore regolabile

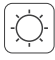

Luminosità debole

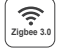

Seguire il protocollo standard Zigbee 3.0

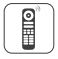

Supportare il telecomando Zigbee 3.0 (Gateway Zigbee 3.0 è necessario)

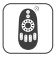

Supporto un telecomando 2.4G

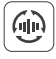

Trasmissione automa�ca

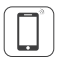

Controllo tramite app per smartphone (è necessario un gateway a Zigbee 3.0)

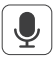

Supporta il controllo vocale di terze parti

(è necessario un gateway a Zigbee 3.0)

### Varie soluzione di controllo:

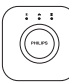

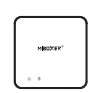

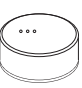

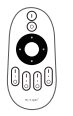

2.4GHz Remote

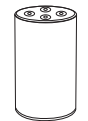

Amazon Echo Plus

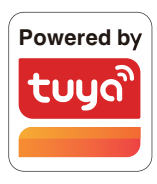

Philips Hue

Zigbee Gateway TRÅDFRI MiBoxer

IKEA

# <span id="page-2-0"></span>**2,4 g di istruzioni di controllo del telecomando RF**

### **1). Istruzioni per il codice di collegamento**

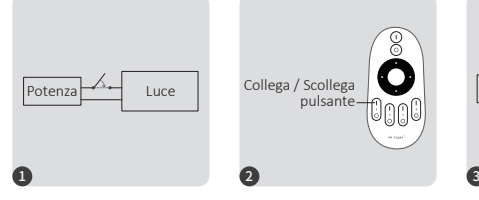

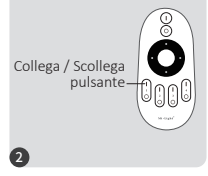

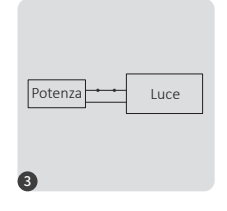

Accendi e accendi di nuovo dopo 10 secondi. Premere brevemente il pulsante " I " 3 volte entro 3 secondi quando la luce è accesa.

Le luci lampeggiano 3 volte lentamente significa che il collegamento è stato eseguito correttamente.

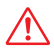

Collegamento non riuscito se la spia non lampeggia lentamente, seguire nuovamente i passaggi preceden�. (Nota: il luce collegato non può collegarsi di nuovo)

### **2). Istruzioni per lo scollegamento del codice**

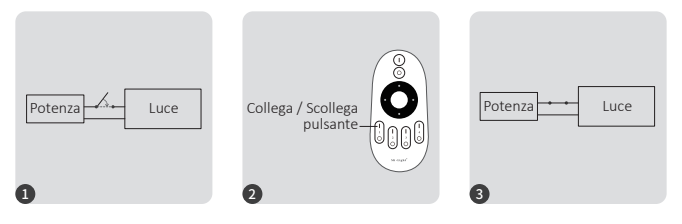

Accendi e accendi di nuovo dopo 10 secondi. Premere brevemente il pulsante " I " 5 volte entro 3 secondi quando la luce è accesa.

– 3—

Le luci lampeggiano 10 volte velocemente significa che lo scollegamento è stato eseguito correttamente.

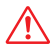

Scollegamento non riuscito se la spia non lampeggia rapidamente, seguire nuovamente i passaggi preceden�. (Nota: il luce non è stato collegato e non è necessario scollegarlo)

### <span id="page-3-0"></span>**3). Compa�bile con ques� telecomandi RF da 2,4 g (Acquistato separatamente)**

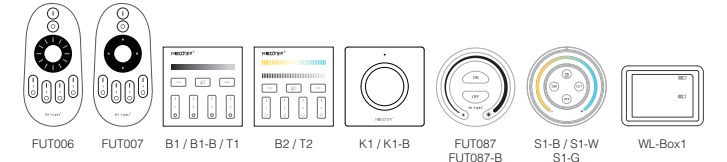

#### **4). Trasmissione automa�ca (solo per telecomando)**

Una luce può trasme�ere i segnali dal telecomando a un'altra luce entro 30 m, purché vi sia una luce entro 30 m, la distanza del telecomando può essere illimitata.

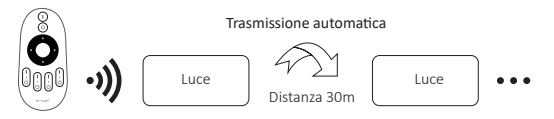

### 5). La modalità "Non disturbare" viene attivata e chiusa (Attivata predefinita)

Attiva "Non disturbare" (ampio utilizzo nell'area che ha frequenti interruzioni di corrente per risparmiare energia)

#### 2.4 g di RF Accendi e disattiva le istruzioni

#### **A�va la modalità "Non disturbare":**

Premere il pulsante "OFF" tre volte entro tre secondi e premere il pulsante "ON" tre volte, attivato con successo una volta che la luce a led lampeggia quattro volte rapidamente.

#### Attenzione: la modalità Non disturbare è attivata

1. Quando la luce è spenta (ad esempio: u�lizzare l'APP o il telecomando per spegnere la luce)

La luce è in stato OFF quando si spegne e si riaccende. **(L'utente deve spegnere e**  riaccendere l'alimentazione due volte per attivare la luce o utilizzare l'APP / il telecomando per attivare la luce)

2. Quando la luce è accesa

La luce è accesa una volta che si spegne e si accende l'alimentazione una volta.

#### **Disattiva "Non disturbare"**

Premere il pulsante "ON" tre volte entro tre secondi e premere il pulsante "OFF" tre volte, chiuso correttamente una volta che la luce del led lampeggia quattro volte lentamente.

**A�enzione: la luce sarà sempre in stato "ON" se si accende e si spegne l'alimentazione una volta che l'utente ha chiuso la modalità "Non disturbare".**

#### L'app attiva e disattiva le istruzioni in modalità "Non disturbare"

(controlla i dettagli in pagina 5)

## <span id="page-4-0"></span>**Istruzione di controllo dell'app per smartphone**

Zigbee 3.0 zur "Tuya Smart" App hinzugefügt (bitte lesen Sie die Anleitung des Zigbee 3.0 Gateways)

- 1). Collegare con l'alimentazione
- 2). Rete di associazione (attenzione: l'impostazione predefinita è rete di associazione)
	- Way 1: spegnere e accendere la luce 3 volte o oltre 3 volte continuamente, la luce è in stato di respirazione.

**Way 2:** Long Premere il tasto " SET " fino a quando l'indicatore lampeggiante.

- 3). Apri l'APP " Tuya Smart " per fare clic sul gateway Zigbee, quindi fai clic su " Add sub device "
- 4). Fare clic su " Indicator is flashing quickly "
- 5). Supporta l'oscuramento dell'APP o il controllo di gruppo e così via una volta aggiunto con successo

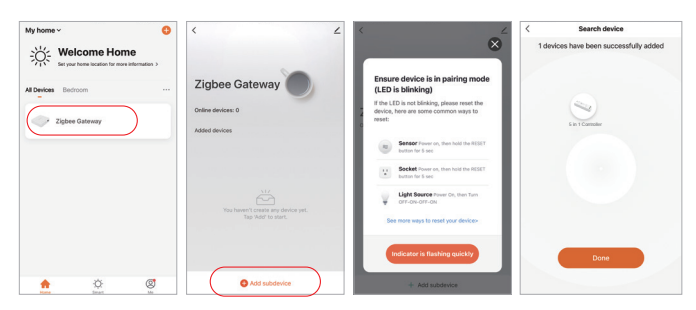

#### L'app attiva e disattiva la modalità "Non disturbare" (Attivata predefinita)

⸺ 5 ⸺

Fai clic sulla luce che deve essere impostato o controllo di gruppo--- fai clic su "More"---Fare clic su "Power-on behavior" --- Accendi o spegnere

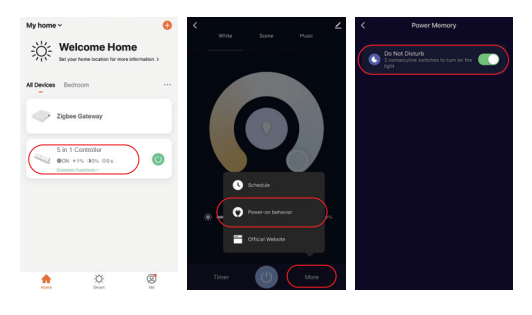

## <span id="page-5-0"></span>**Istruzioni di controllo Philips Hue**

### Aggiunto "Philips Hue" nell'APP

- 1). Collegare con l'alimentazione
- 2). Rete di associazione (attenzione: l'impostazione predefinita è rete di associazione)
	- Way 1: spegnere e accendere la luce 3 volte o oltre 3 volte continuamente, la luce è in stato di respirazione.

**Way 2:** Long Premere il tasto " SET " fino a quando l'indicatore lampeggiante.

- 3). Apri l'app per fare clic su "SETTINGS" e fai clic su "Lights"
- 4). Fare clic su "+" in alto a destra
- 5). Fare clic su "Search"
- 6). Fare clic su "Start configuration", seguire le istruzioni dell'app per completare la configurazione

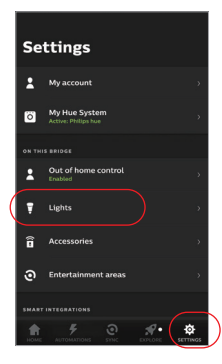

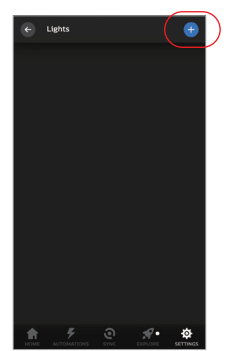

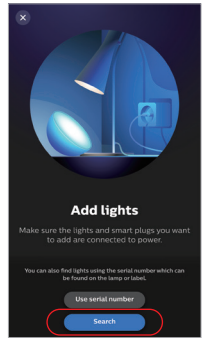

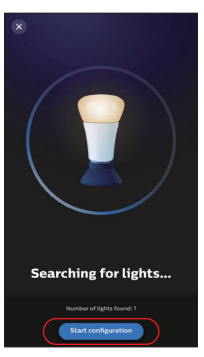

## <span id="page-6-0"></span>**Istruzione di controllo Alexa voice**

### **1). Controllo Alexa (protocollo zigbee 3.0 di supporto audio)**

Puoi connetterti direttamente se il tuo Amazon ECHO è già integrato con il protocollo zigbee 3.0, secondo il modello con protocollo zigbee 3.0:

Amazon ECHO Plus ( 2nd Gen), ECHO (4th Gen), ECHO Studio, ECHO Show (2. Gen)

- 1). Collegare con l'alimentazione
- 2). Rete di associazione (attenzione: l'impostazione predefinita è rete di associazione)
	- **Way 1:** spegnere e accendere la luce 3 volte o oltre 3 volte continuamente, la luce è in stato di respirazione.
	- **Way 2:** Long Premere il tasto " SET " fino a quando l'indicatore lampeggiante.
- 3). Dì ad Amazon ECHO "Alexa, Discover devices"
- Attendi qualche istante per scoprire il dispositivo,

il controllo vocale è attivato

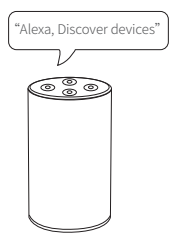

### **2). Controllo Alexa (l'audio non supporta il protocollo zigbee 3.0)**

Aggiungi il disposi�vo al gateway MiBoxer Zigbee 3.0 se il tuo Alexa non supporta il protocollo Zigbee 3.0 (controlla i dettagli a pagina 5), quindi inizia a seguire i passaggi

- 1). Apri l'app Alexa
- 2). Fai clic su "More" nell'angolo inferiore destro
- 3). Fai clic su "Skills & Games"

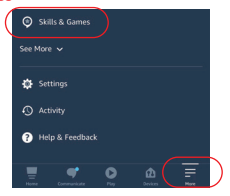

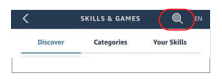

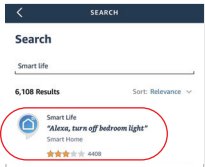

- 4). Fare clic su " Q " in alto a destra
- 5). Digita "Smart life" e ricerca
- 6). Fare clic sull'abilità "Smart Life", seguire le istruzioni per completare la configurazione e avviare il controllo vocale

## <span id="page-7-0"></span>**Istruzione di controllo Google Home voice**

Aggiungi il dispositivo al gateway MiBoxer Zigbee 3.0 (controlla i dettagli a pagina 5) e inizia a seguire i passaggi

- 1). Apri l'app Google Home
- 2). Fare clic su "+" in alto a sinistra

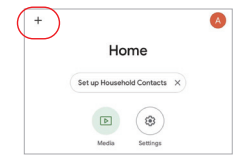

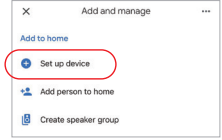

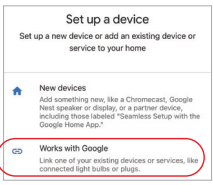

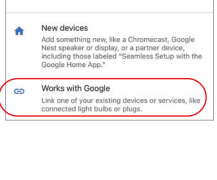

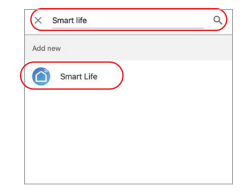

- 
- 3). Fai clic su "Set up device"

4). Fai clic su "Works with Google"

- 5). Fare clic su " Q " in alto a destra
- 6). Digita "Smart life" e ricerca
- 7). Fare clic sull'abilità "Smart Life", seguire le istruzioni per completare la configurazione e avviare il controllo vocale

 $-8$  —

### <span id="page-8-0"></span>**Attenzione**

- 1. Si prega di spegnere l'alimentazione prima dell'installazione.
- 2. Assicurarsi che la tensione di ingresso sia la stessa dei requisiti del dispositivo.
- 3. Non smontare il dispositivo se non sei un esperto, altrimenti lo danneggerai.
- 4. Si prega di non utilizzare la luce in un luogo con un'area metallica ad ampio raggio o una forte onda elettromagnetica nelle vicinanze, altrimenti la distanza remota sarà seriamente compromessa.

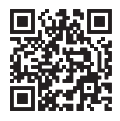

Scansiona il codice QR per guardare le istruzioni video della serie Zigbee o inserire direttamente nel collegamento seguente [h�ps://miboxer.com/light/video/zigbee.html](https://miboxer.com/light/video/zigbee.html)

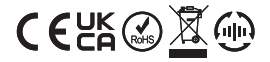

Made in China